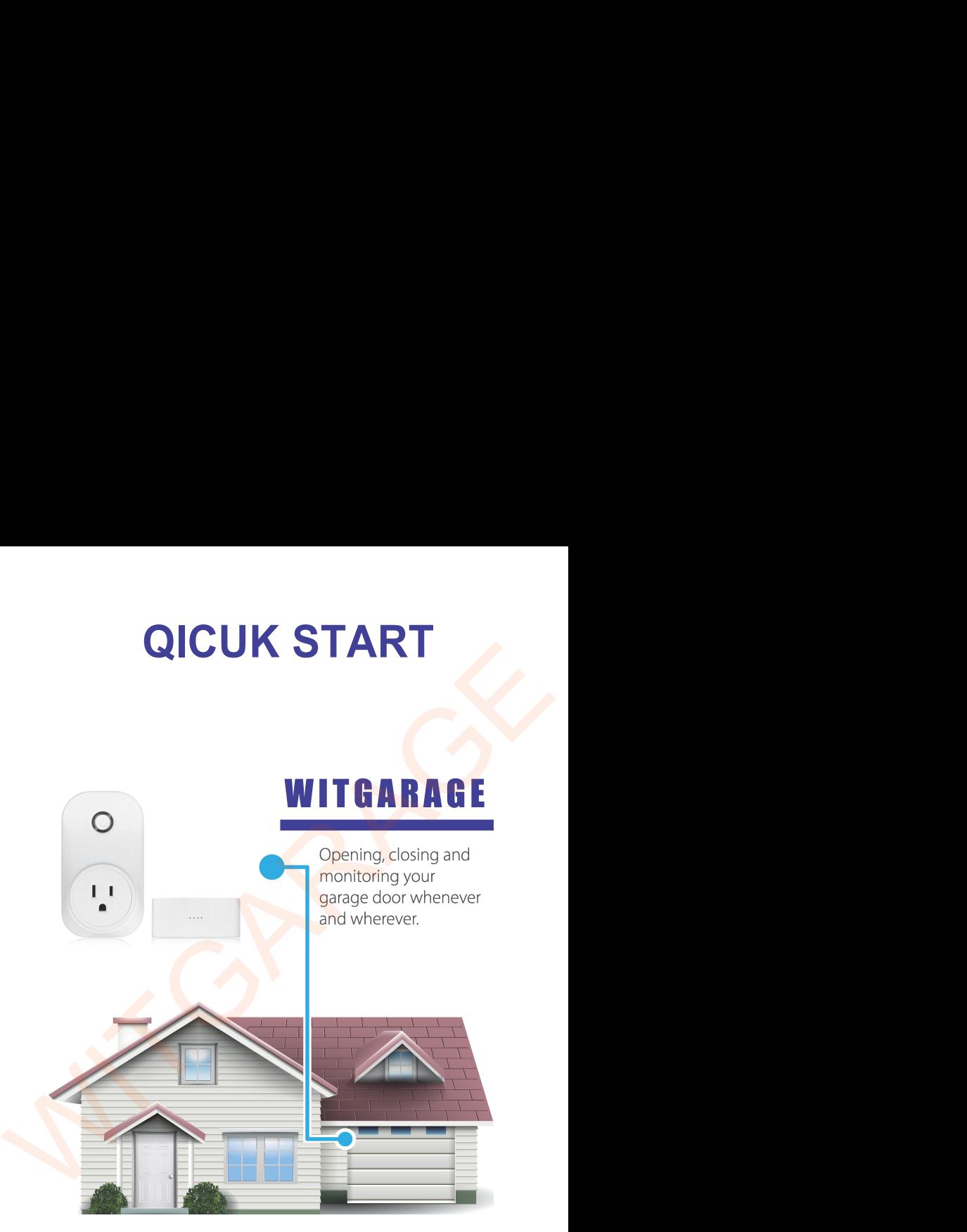

1 Check all parts of the package box<br>are two parts of the box. The big one is GD801C with an outlet,<br>ne other one is GD801S.<br>2 Check compatibility 1 Check all parts of the package box<br>There are two parts of the box. The big one is GD801C with an outlet,<br>and the other one is GD801S.<br>2 Check compatibility<br>A Check with compatible list and incompatible list page. 1 Check all parts of the package between the other one is GD801S.<br>
and the other one is GD801S.<br>
2 Check compatibility<br>
4. Check with compatible list and incompatible 2 Check all parts of the package box<br>are two parts of the box. The big one is GD801C with<br>ne other one is GD801S.<br>2 Check compatibility<br>eck with compatible list and incompatible list page.<br>eck with our sales.<br>Not with user (1) Check all parts of the package box<br>There are two parts of the box. The big one is GD801C with an outlet,<br>and the other one is GD801S.<br>(2) Check compatibility<br>A. Check with compatible list and incompatible list page.<br>B. 1 Check all parts of the package<br>There are two parts of the box. The big one<br>and the other one is GD801S.<br>2 Check compatibility<br>A. Check with compatible list and incompat<br>B. Check with our sales.<br>C. Check with user manual. (1) Check all parts of the package<br>There are two parts of the box. The big one<br>and the other one is GD801S.<br>(2) Check compatibility<br>A. Check with compatible list and incompati<br>B. Check with our sales.<br>C. Check with user ma (1) Check all parts of the package box<br>There are two parts of the box. The big one is GD801C with an outlet,<br>and the other one is GD801S.<br>(2) Check compatibility<br>A. Check with compatible list and incompatible list page.<br>B. 1 Check all parts of the<br>There are two parts of the box. Tl<br>and the other one is GD801S.<br>2 Check compatibili<br>A. Check with compatible list and<br>B. Check with our sales.<br>C. Check with user manual.<br>D. Can your garage door ope 3 Check all parts of the package box<br>
are two parts of the box. The big one is GD801C with an outlet<br>
ne other one is GD801S.<br>
2 Check compatibility<br>
2 Check compatibility<br>
cek with compatible list and incompatible list pa

- 
- 

There are two parts of the box. The big one is GD801C with an outlet,<br>
and the other one is GD801S.<br>
(2) Check compatibility<br>
A. Check with compatible list and incompatible list page.<br>
B. Check with our sales.<br>
C. Check wi and the other one is GD8015.<br>
(2) Check compatibility<br>
A. Check with compatible list and incompatible<br>
B. Check with our sales.<br>
C. Check with user manual.<br>
D. Can your garage door opener be controlled<br>
yes, it is compatib (2) Check compatibility<br>
A. Check with compatible list and incompatible list page.<br>
B. Check with our sales.<br>
C. Check with user manual.<br>
D. Can your garage door opener be controlled by wall cons<br>
yes, it is compatible.<br>
( (2) Check compatibility<br>
A. Check with compatible list and incompatible list page.<br>
B. Check with our sales.<br>
C. Check with user manual.<br>
D. Can your garage door opener be controlled by wall console? If<br>
yes, it is compat

## $(4)$  Add WitGarage device to app

A. Power on GD801C, wait for some seconds until the led indicator blinks fast with red color;

B. Add WitGarage device to WitGarage app follow the app tips; C. Flip GD801S 90 degrees, bind GD801S to GD801C,

D. Make sure the led indicator of GD801C is solid green after you finished all settings above;

5 Test App settings<br>
5 GD801S 90 degrees again to check the stat<br>
beat the operation above for 3 to 5 times, an<br>
app every time.<br>
ke sure the state is right after you flip the se G Test App settings<br>A. Flip GD801S 90 degrees again to check the state on your app;<br>B. Repeat the operation above for 3 to 5 times, and check the state on<br>your app every time.<br>C. Make sure the state is right after you flip G Test App settings<br>
A. Flip GD801S 90 degrees again to check the state on your app;<br>
B. Repeat the operation above for 3 to 5 times, and check the state on<br>
your app every time.<br>
C. Make sure the state is right after you G Test App settings<br>
A. Flip GD801S 90 degrees again to check<br>
B. Repeat the operation above for 3 to 5<br>
your app every time.<br>
C. Make sure the state is right after you i<br>
G Mount WitGarage to garage G. Test App settings<br>
A. Flip GD801S 90 degrees again to check the state on your app;<br>
B. Repeat the operation above for 3 to 5 times, and check the state on<br>
your app every time.<br>
C. Make sure the state is right after you (b) Test App settings<br>
6 GD801S 90 degrees again to check the state on your app;<br>
beat the operation above for 3 to 5 times, and check the state on<br>
app every time.<br>
ke sure the state is right after you flip the sensor;<br>
6 (5) Test App settings<br>
A. Flip GD801S 90 degrees again to check the state on your app;<br>
B. Repeat the operation above for 3 to 5 times, and check the state on<br>
your app every time.<br>
C. Make sure the state is right after y (5) Test App settings<br>
A. Flip GD801S 90 degrees again to check the state on your app;<br>
B. Repeat the operation above for 3 to 5 times, and check the sta-<br>
your app every time.<br>
C. Make sure the state is right after you fl G Test App settings<br>
A. Flip GD801S 90 degrees again to check the state on your app;<br>
B. Repeat the operation above for 3 to 5 times, and check the state<br>
your app every time.<br>
C. Make sure the state is right after you fli The Sum of Designation Conservation above for 3 to 5 times, and check the space of the operation above for 3 to 5 times, and check the sure the state is right after you flip the sensor;<br>
(a) Mount WitGarage to garage door A. Flip GD801S 90 degrees again to check the state on your app;<br>
B. Repeat the operation above for 3 to 5 times, and check the state on<br>
your app every time.<br>
C. Make sure the state is right after you flip the sensor;<br>
(6) B. Repeat the operation above for 3 to 5 times, and check the strate or your app every time.<br>
C. Make sure the state is right after you flip the sensor;<br>
(6) Mount WitGarage to garage door opener<br>
A. Close your garage doo

vour app every time.<br>
C. Make sure the state is right after you flip the sensor;<br>
(6) Mount WitGarage to garage door opener<br>
A. Close your garage door, stick GD801S on the top of your garage door;<br>
make sure the notch of G Example 18 Setup Alexa or Google home and skill "smart life";<br>
Re sure the notch of GD8015 on the top of your garage cover the notch of GD8015 on the top of your garage cor<br>
sure the notch of GD801 is on the bottom.<br>
The b (6) Mount WitGarage to garage door opener<br>
A. Close your garage door, stick GD801S on the top of your garage door;<br>
make sure the notch of GD801 is on the bottom.<br>
B. Connect GD801C to your garage door opener;<br>
(7) WitGar A. Close your garage door, stick GD801S on the top of younds are the notch of GD801 is on the bottom.<br>
B. Connect GD801C to your garage door opener;<br>  $\overline{2}$  WitGarage system test<br>
A. Launch WitGarage app, control your g make sure the notch of GD801 is on the bottom.<br>
B. Connect GD801C to your garage door opener;<br>  $\bigcirc$  WitGarage system test<br>
A. Launch WitGarage app, control your garage door<br>
state on your app and you will receive notifiat B. Connect GD801C to your garage door opener;<br>
(7) WitGarage system test<br>
A. Launch WitGarage app, control your garage doo<br>
state on your app and you will receive notifiation;<br>
B. Repeat the operation above for 3 to 5 time (7) WitGarage system test<br>A. Launch WitGarage app, control your garage door<br>state on your app and you will receive notifiation;<br>B. Repeat the operation above for 3 to 5 times, che<br><br> $\frac{8}{8}$  Setup Alexa or Google home<br>A. L (7) WitGarage system test<br>
A. Launch WitGarage app, control your garage door by app, check the<br>
state on your app and you will receive notifiation;<br>
B. Repeat the operation above for 3 to 5 times, check again.<br>
(8) Setup A Solution and the state of the state of the state of the state of the state of the state of the state of the state of the state of the state of the state of the state of the state of the state of the state of the state of